#### WOODTURNERS **T R I- S TAT E**

**Tri-State Moodturner** 

 $\blacksquare$ 

# TRI-STATE CULS and Scrapes

WWW.TRISTATEWOODTURNERS.COM **WWW.TRISTATEWOODTURNERS.COM**

#### **O C T O B E R 2 0 1 7 N E W S L E T T E R A U G U S T 2 0 2 0 N E W S L E T T E R**

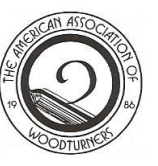

Tri-State Woodturners an An official AAW chapter  $\overline{\phantom{a}}$ Tri-State Woodturners

#### **Meeting Info:** (423)280-0954

**VP:**  Zoom connections will be sent out prior to the club meeting **on the 3rd Thursday TREASURER:**  at 7:00 p.m.

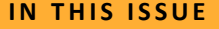

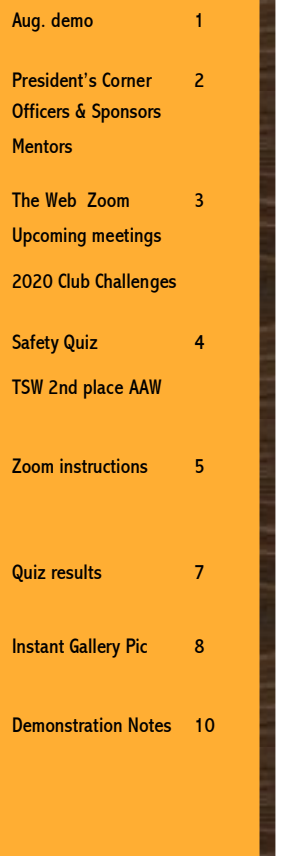

**1**

**2**

**3**

**7**

Membership 8

### **Craig Timmerman Aug. Demonstrator**

Tri-State Woodturners will be hosting a virtual woodturning demonstration by Craig Timmer-<br>woodturning demonstration by Craig Timmerman. The denio will start at 6.50 pm, but you<br>can join the zoom meeting as early as 6:00 to can join the zoom meeting as early as 0.00 to<br>catch up with your fellow woodturners.  $t_{\rm{max}}$  around facility (8361 $\pm$  On Tuesday August 11, the Barnesville Woodturners and several other clubs including man. The demo will start at 6:30 pm, but you

#### About the Demonstrator:

Craig Timmerman is a full-time artist and production woodturner living in Austin, TX. He is a nationally-known woodturner who has demoed at many clubs in the Texas area, as well as both regional and national symposia. He recently demoed at the first AAW virtual symposium and his defilo was very well received.<br>Craig's specialties include hollow forms, ering bispecialities include nonew forms, Many of his pieces combine multiple turnings and bent laminations. His work is featured in several Central Texas galleries. For more about o Club Challenges<br>
recently demoed at the first AAW virtual symposite turned on multiple axis and uses multiple posium and his demo was very well received. Craig and his work, please refer to his website: [www.armadillowoodworks.com](http://www.armadillowoodworks.com)

#### **About the Demonstration:**

Vase. In geometry, a torus is a surface of revolution generated by revolving a circle in three dimensional space about an axis co-planar with the circle, which does not touch the circle. In simple terms, a torus is a doughnut or inner tube shape. This is a fun project. This project During the demo, Craig will be turning a Torus

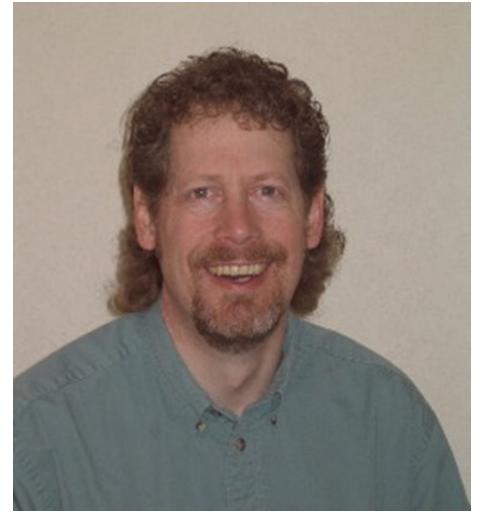

chucking techniques. The project can be Craig will cover all the steps including all of the different ways the piece is held on the come Saturday and enjoy a great lathe, useful gigs, turning air, production time he will also cover how he does the stone covers how to turn a torus-shaped vase/weed pot with a glass tube insert. The vase is scaled to work on almost any sized lathe. techniques, and optional designs. If there is inlay work. Zoom info is in in the email.

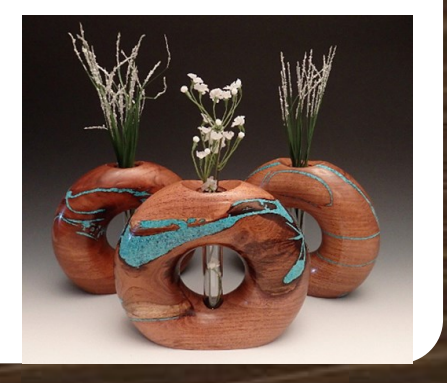

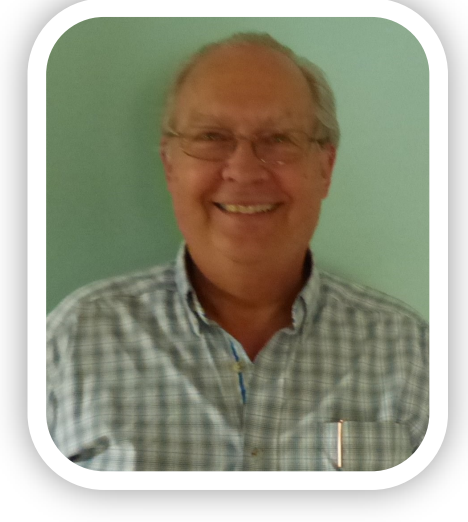

#### TSW CLUB OFFICERS

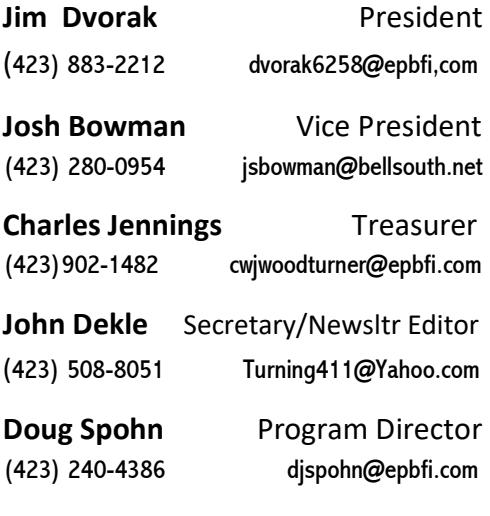

The above officers are official

Tri-state Woodturner Mentors

### President's Gorn

 Our first virtual meeting was quite an experience last month with seventeen members joining in. It went very well with many members joining in the discussion including participating in the 'show and tell'. Due to what is happening with the virus, it appears this will be the norm for our meetings in the foreseeable future. So, if you did not participate last month and are available this month please join us utilizing the Zoom Conferencing application. If those of you who are not familiar with the Zoom application, it is a free downloadable app that is fairly easy to use. If any of you have questions about using this app,

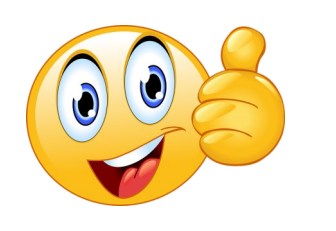

please contact myself or Josh Bowman and one of us will talk you through it.

Page 2

 Please participate in the show and tell and let the rest of us see what you have been doing over the last several months. To participate in the show and tell, please email John Dekle photos of your projects prior to the upcoming meeting. John will then prepare a presentation of the turned pieces as he does for our in person meetings. We will have a time slot during our meeting for Q&A about the finished pieces. Don't forget about our service projects. Keep safe and keep those lathes turning!

TSW club meeting is Thursday August 20 at 7:00 p.m. via Zoom

 $NEW~MEMBER~MENTOR:~$  Are you new to wood turning or at least have an interest in it? TSW provides an opportunity for you to learn from other turners who will are willing to give you personal instruction and guidance. There is no fee for this instruction. Contact one of the above listed officers who will guide you to select a helpful mentor for you.

The following sponsors give generously to Tri-State Woodturners and we want to encourage members to support them generously

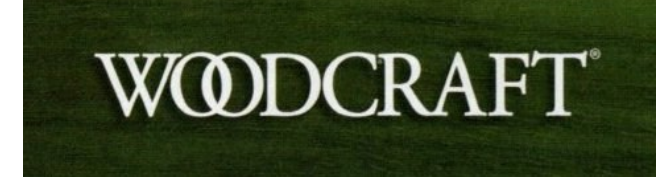

5824 Brainerd Rd., Chatt. TN 373411 + (423) 710-8001 www.woodturnerscatalog.com +(800)551-8876

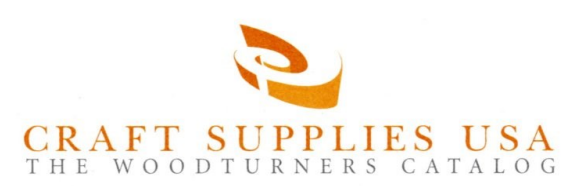

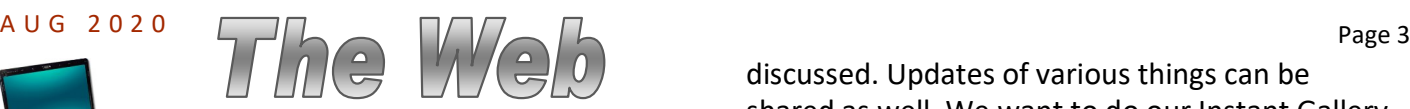

 The Corona virus has certainly changed a lot of things in life. Some new things we are seeing have some very positive affects. One of those things seems to be the Interactive Remote Demonstrations for clubs. We do look forward to being able to meet again in person but in the mean time let's take advantage of what we have. TSW is going to have club Zoom meetings on the third Thursday of the month at 7:00 p.m. You might find it helpful to put this on your calendar as a regular occurring meeting every month.

 What will happen in these meetings? It will be a good time to connect with other turners in our club and keep up to date on what is going on in their lives. Announcements of things coming up will be made or

discussed. Updates of various things can be shared as well. We want to do our Instant Gallery during these meetings. This means you need to send pictures to John Dekle at least by Tuesday midnight prior to the meeting. John needs some time to get the pictures and prepare them for the Zoom meeting.

 Send pictures of things you have turned to John at **Turning411@Yahoo.com**. These pictures can include Club Challenges, Donation Projects and Instant Gallery items. It would be helpful if you include your name and info about the picture (i.e. if it is a donation or challenge, type of wood etc.) Let's kick this off with a good number of pictures. You have been turning during this pandemic haven't you? Send some pictures.

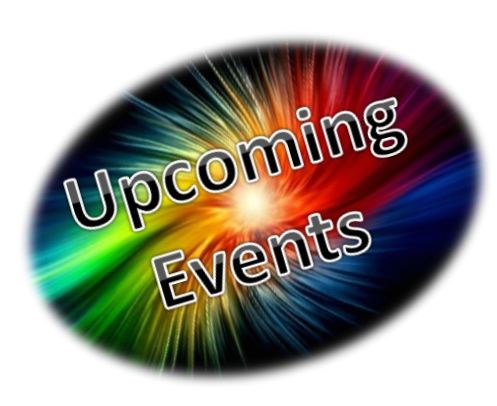

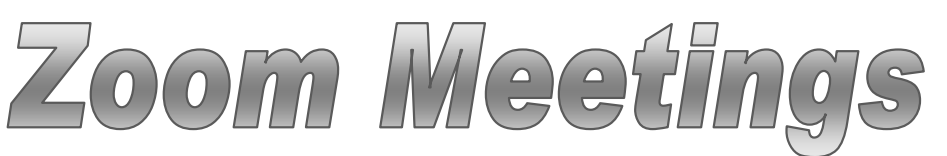

**August 11—6:30 p.m. Craig Timmerman Torus Vase**

**August 20—7:00 p.m. TSW club meeting**

**September 29—7:00 p.m. Jason Clark—Saturn Bowl**

#### **Sept. 24—26 Woodturners Worldwide Symposium**

(See email sent to members Aug 3)

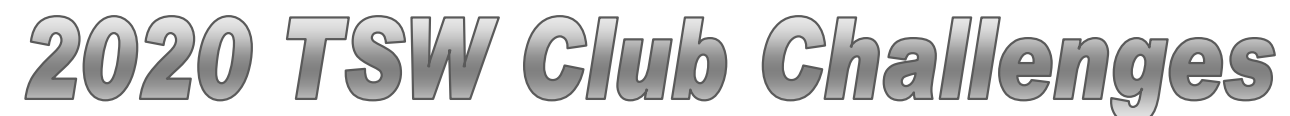

# following indicates the number submitted

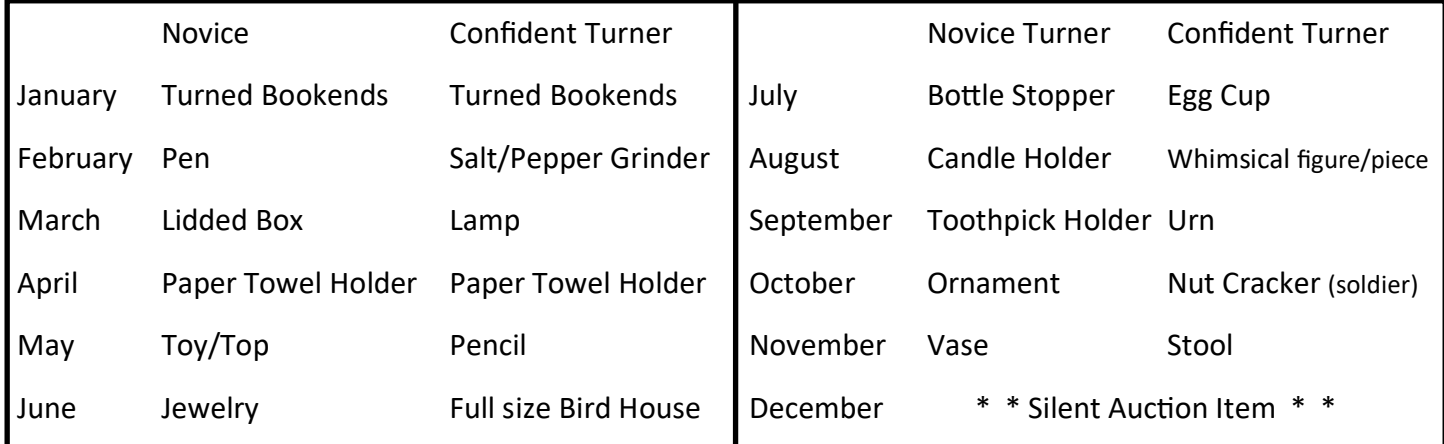

#### A U G . 2 0 2 0 Page 4

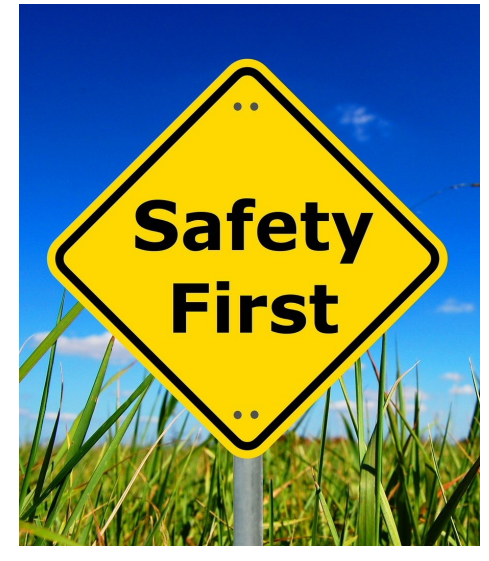

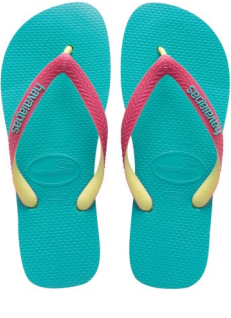

1. What is wrong wearing these while turning?

2. Which storage system is dangerous and which is safer of the two?

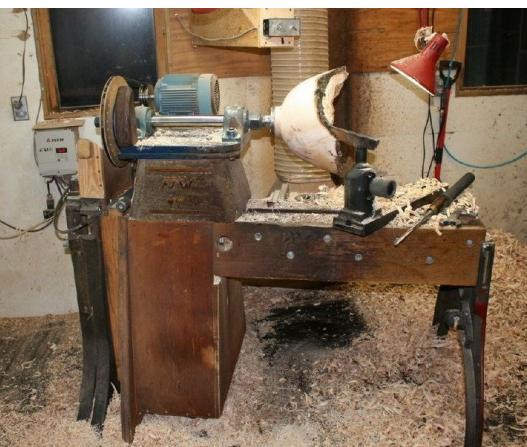

↑ 3. ?What safety issue do you see? ↑

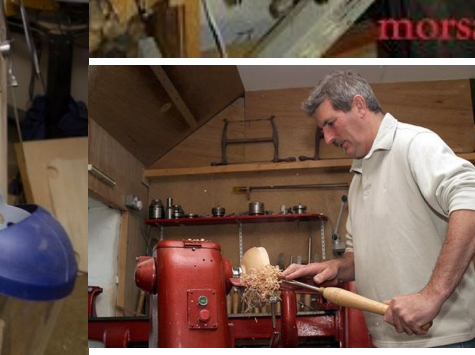

4. What is the safety issue ↑ in this situation?

Check your answers with RESPONSE page 7

#### **Tri-State Wins 2nd Place Nationally**

Every year AAW promotes a contest to determine the best Website and Newsletter. The results were announced for the 2020 Best Chapter Newsletter in the August issue of *American Woodturner.* Our club's newsletter was ranked 2nd Place.

 You have a big part in this as you submit items you turn for donations, challenges and the show and tell instant gallery. Since we do not physically meet together currently you can send pictures of your turnings to John to post in the newsletter. (Turning411@Yahoo.com)

2<sup>nd</sup> Place **Tristate Woodturners** tristatewoodturners.com

John Dekle, Editor

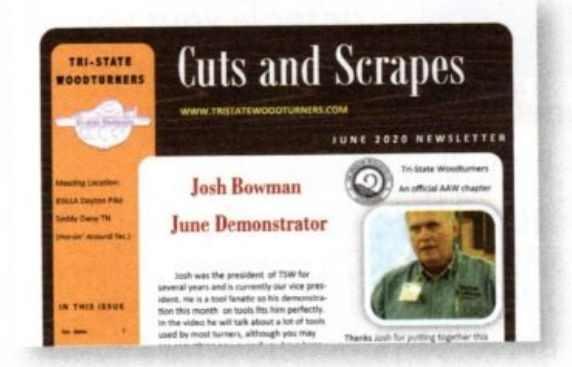

#### **Zoom - Navigation Instructions**

Viewing the meeting in Full Screen: You can see the biggest picture by clicking on the "Full Screen" icon located in the top right corner of your screen. On a smart phone, you can also get the biggest picture by turning the phone sideways.

Speaker View, Gallery View: In the top right corner, you'll also see either "Speaker View" or "Gallery View." You can click to switch back and forth.

- In Gallery View, you will see a thumbnail (picture) of each participant. The person who is speaking has a yellow border. Gallery View can be nice for socializing before the meeting.
- In Speaker View, the person talking fills your screen. Before the meeting starts, the person who is speaking is shown in the large video. Once the meeting starts, the host or co-host will spotlight the demonstrator's video so that is what everyone sees no matter who is talking.

At the bottom of the Zoom screen is the Zoom control bar. If the Zoom control bar is not visible or disappears during the demo, move the mouse and the control bar will appear. Starting in the bottom left corner and moving to the right, you will see the following controls.

Mute/Unmute: Click the microphone icon to Mute and Unmute. During the actual demo, you will keep your microphone muted unless you are asking a question. When the demonstration starts, the meeting host will mute all microphones to minimize background noise. You can still un-mute yourself to ask a question.

Video: Click the camera icon to either show or hide your image on the Zoom screen. If you hide your video, your picture will disappear, and your name will appear in your participant thumbnail.

There are up arrows next to both the microphone and camera icons which you can use to change your audio and video input. You should not need these.

Invite: You can ignore this button.

Participants: Click this button to see a list of everyone participating. At the bottom of the participant list is a Hands Up link you can click if you have a question.

Share Screen: This has been disabled for the demo. You can ignore this button.

Chat: Click this icon to ask a general question or to ask a specific person by clicking on their name. The moderators will be monitoring the chat room to get answers to questions.

Record: This has been disabled for the demo. You can ignore this button.

#### $A \cup G$  . 2 0 2 0  $P$  Page 6

#### **Zoom – Joining a Meeting:**

If you have never used Zoom, you should review one of the following You Tube videos.

<https://www.youtube.com/watch?v=9isp3qPeQ0E&t=25s> or <https://www.youtube.com/watch?v=kh50kVaIdAY>

#### **To Join a Zoom Session on:**

If you are using a home computer, click on the meeting link. (This link will be sent to you in an email.) This link will download the Zoom software to your device (if it is not already downloaded) and then take you to the meeting. If you prefer, you can copy and paste the link into your browser. If you don't want to use the link, you can also go to Zoom.us and enter the meeting ID and password.

If you are using a smart phone or tablet and have never used Zoom on the device, you need to go to the Google Play Store or the App store where you will need to download the Zoom Cloud Meeting App. You will then open the app and click on the "Join the Meeting" button. You will be asked to provide the meeting ID and password.

Regardless of which device you use, you do not need to sign up for an account with Zoom, and you do not need to enter a "free trial" of a paid account. It is FREE to join the meeting through Zoom.

Once the Zoom app is installed and you have joined the meeting, you will be prompted to Enter Your Name. Enter your first and last name and click Join Meeting.

Once you have entered your name in the Name box, you will be asked to Join With Video or Join Without Video. Select the Join With Video option. This means the other participants will see you. It has nothing to do with you seeing the screen.

In the next prompt box, the default prompt is Join With Computer Audio which you should select if your computer has a built in microphone. If your computer does not have a microphone, you can click on the Phone Call tab and use your phone as audio.

You will now be in the Zoom meeting window and, if your computer has a camera, you will see yourself on the computer screen.

If you have a computer without a webcam or microphone, you can still participate in the meeting. People won't be able to see you or hear you, but you will be able to see and hear the meeting. You will also be able to use the Chat feature (see below) to ask questions. You will, however, need to have speakers or earphones to hear.

#### **Zoom – Internet Problems?**

If you want to participate in an interactive remote demo via Zoom, you should have an internet service that provides a band width of about 2.5 mbps up and down. You can participate with a slower speed, but you may not have all the functionality that Zoom offers.

To test your internet bandwidth, type "speedtest' into your browser window and press enter. If your bandwidth is equal to or greater than 2.5 mbps, you are good to go.

**If your internet does not have the required speed (or if you have a plan with limited data), you may want to consider one of the following:**

Free WIFI is available from the parking lots of many Georgia public libraries. Check your library for details. Free WIFI can also be accessed from the parking lot at many fast food chains, including each of the following:

Starbucks McDonalds Panera Bread Dunkin' Donuts Buffalo Wild Wings Chick-fil-A Krystal Burgers

If you use one of these free WIFI spots, please remember they may be great to watch a YouTube video or participate in a Zoom demo, but they may not be a secure link. You should not use them to do any banking or other sensitive transactions. If you are using one of the restaurants listed above, you may also want to buy something to eat or drink.

Contact a relative or fellow club member to see if they will share their computer with you during the demo. You may be expected to wear a mask and maintain social distancing, as a courtesy to the person sharing the computer.

**DO NOT WAIT UNTIL THE LAST MINUTE TO EXPLORE THESE OPTIONS.**

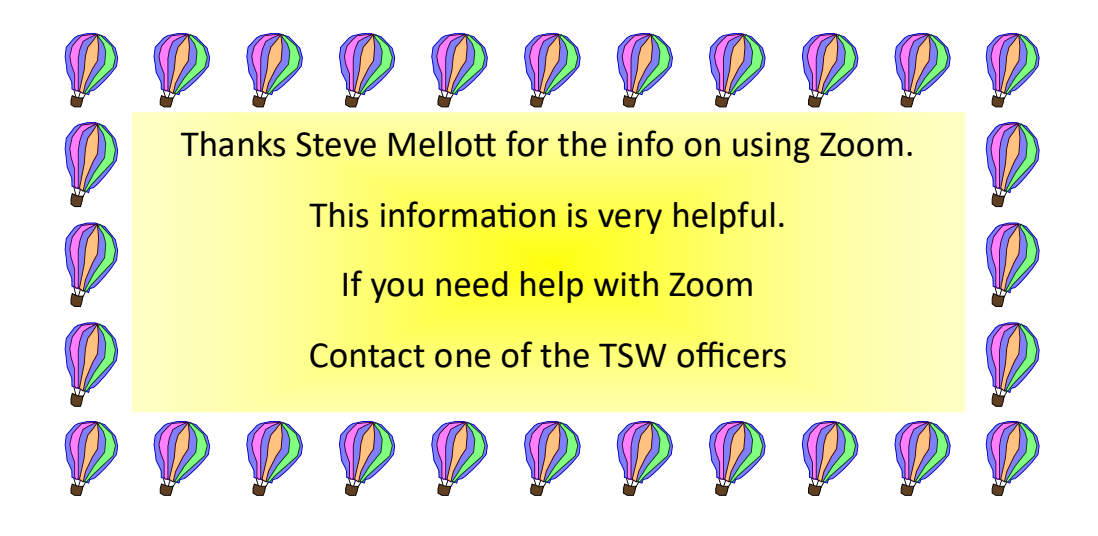

#### **Response to Safety Issues—page 4**

- 1. What would happen if you dropped a sharp tool? I know that never happens to you. It would hurt if it hit your foot.
- 2. Reaching over sharp edges could be dangerous. You do keep those tools sharp, don't you?
- 3. What potential accident would cause more injury, slipping on shavings on the floor or a sharp tool falling off the lathe?
- 4. Accidents are never planned and they happen in a split second. An object flying off the lathe or wood shaving into the eye is never planned but a face shield will protect your pretty face and valuable eyes, so always wear one.

## Show, Tell & Learn - Instant Gallery

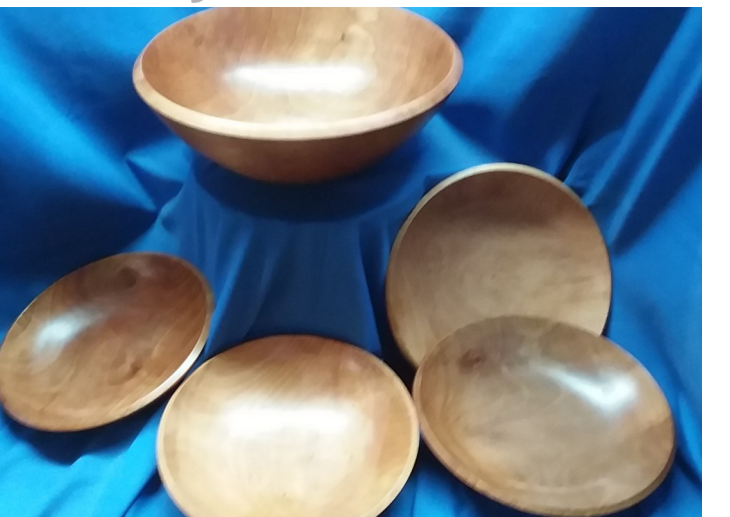

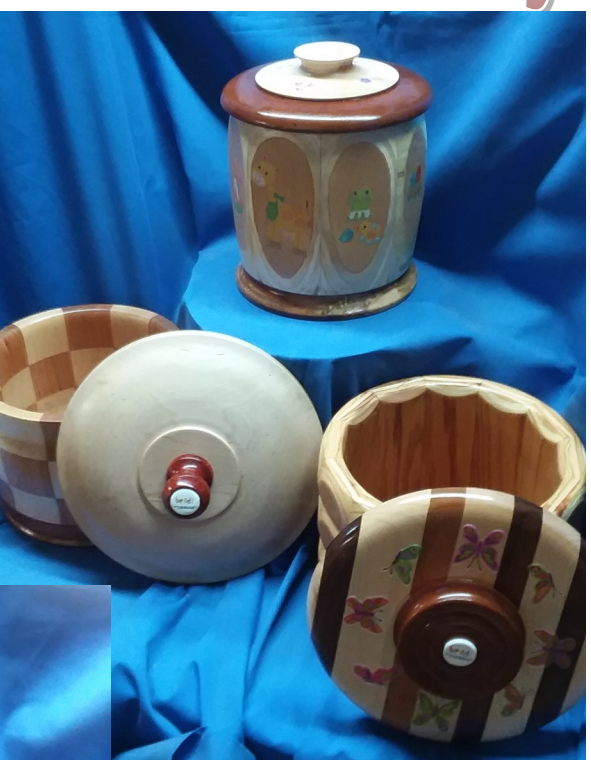

The items on this page Were created by Charles Jennings

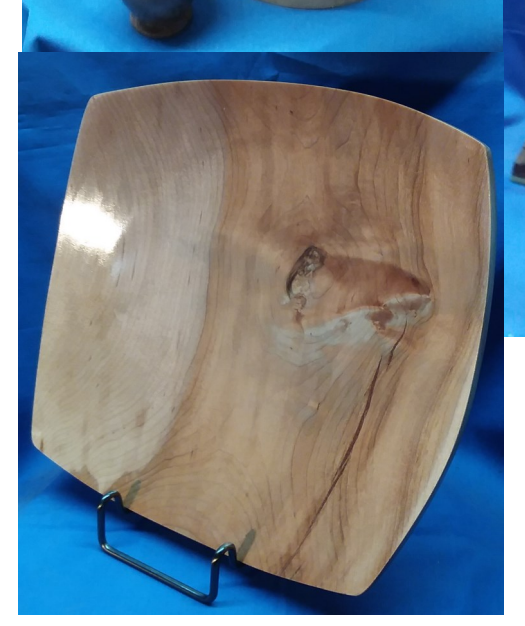

If you send pictures they will be posted next month

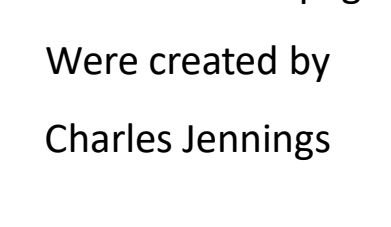

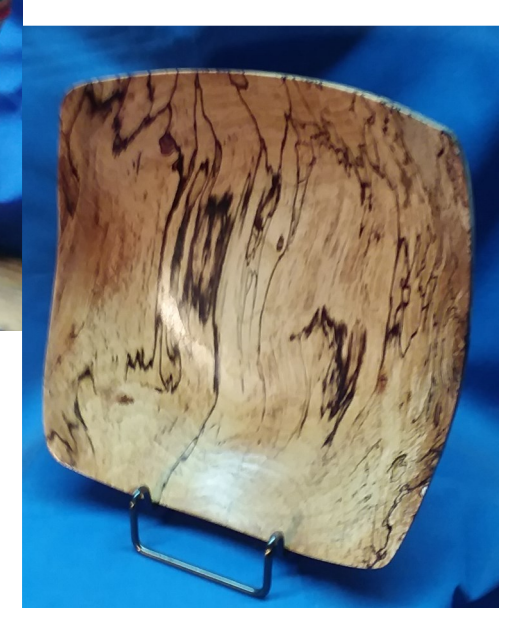

**C U T S A N D S C R A P E S**

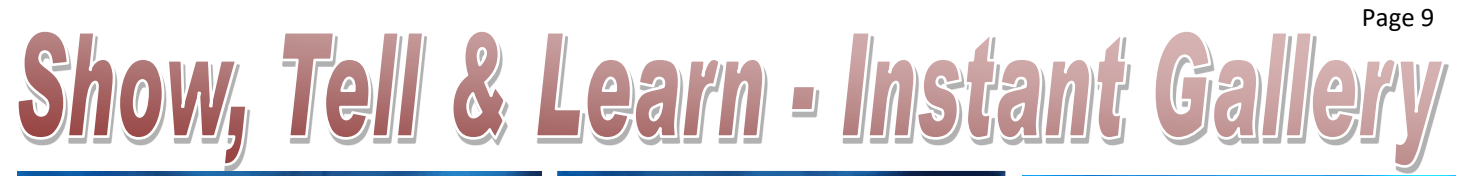

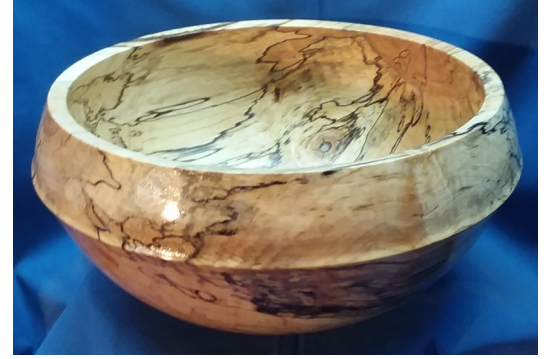

Top 3 items turned by Charles Jennings The rest of this page by John Dekle

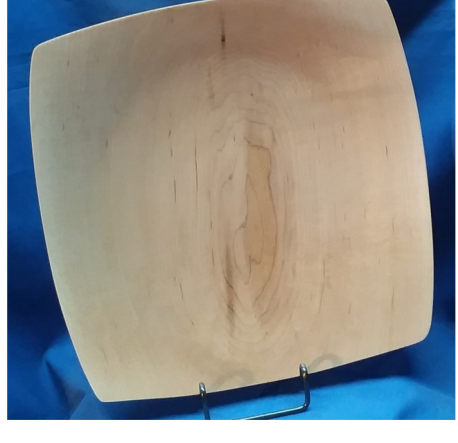

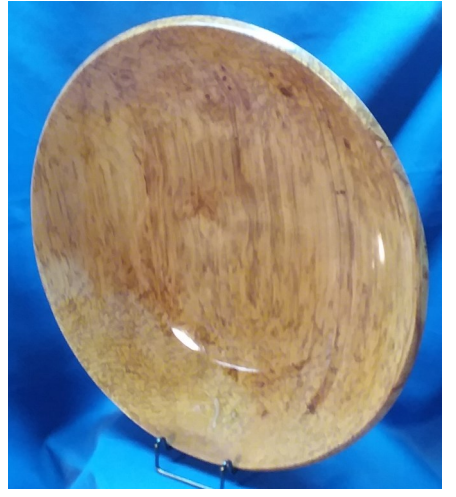

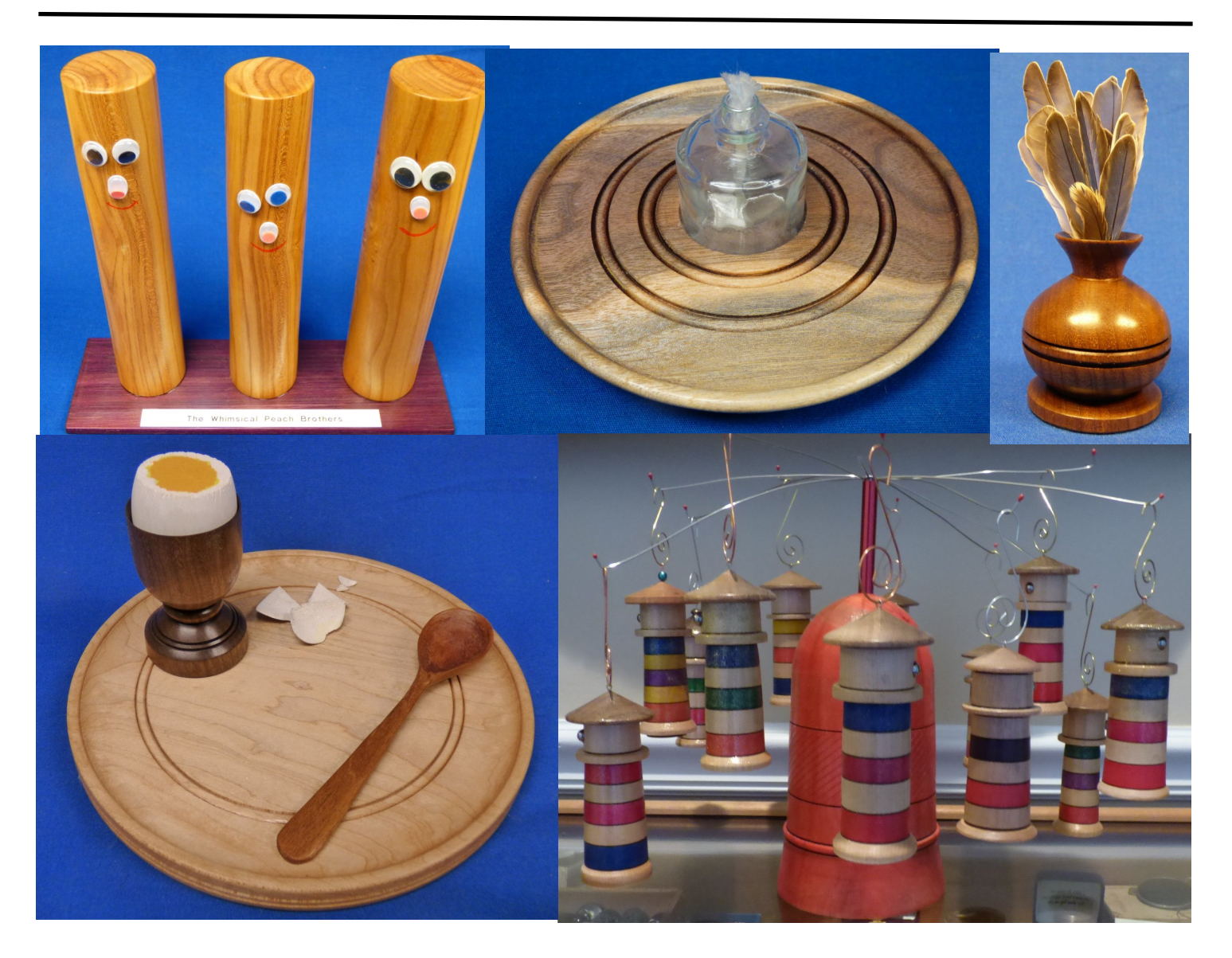

#### Page 10

#### **Torus Vases**

#### **BLANK LAYOUT**

•  $6 - 1/4$ "w x 7"h  $x 2-1/4"$  thick block. Block size is based on the 4-3/4" long, flared vase tubes I use.

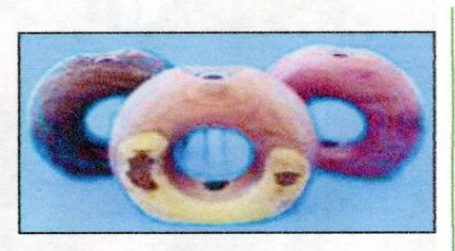

- · Mark centers on front and back faces, based on 7" x 7" block.
- . Mark length center on top and bottom. Do not mark width center unless you know block faces are parallel.
- . Mark circle on one face and cut waste using bandsaw. Do not cut off top and bottom marks.

#### INITIAL SET-UP AND FACE CLEAN-UP

• Mount vase face sides between centers.

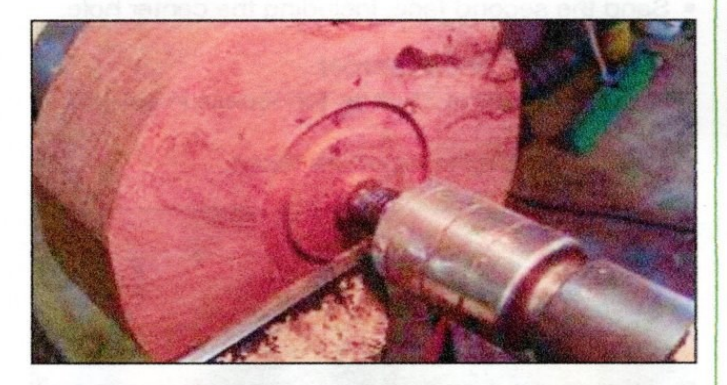

- . Make cuts across front and back faces to make them parallel. Now you can mark the width centers on the top and bottom because you know you have the correct thickness.
- Cut an expansion chucking point in the face that a 4-jaw chuck can expand into. Cut it as close to the center as possible and no deeper than necessary.

#### **CREATE VASE TUBE HOLE**

- Mount between top and bottom centers.
- . Turn a tenon on the bottom, keeping the rest of the bottom as flat as possible.
- . Chuck the blank on this tenon and drill most of the vase tube hole. Be careful that you don't drill too far such that the point of the drill bit goes too far. I use a brad point drill bit with the point ground off.
- . Turn the curved recess around the test tube hole. Use a jig to determine proper depth and curve. Jig is dowel that matches vase tube diameter and a curved portion to match the shape of the curved recess you are making.

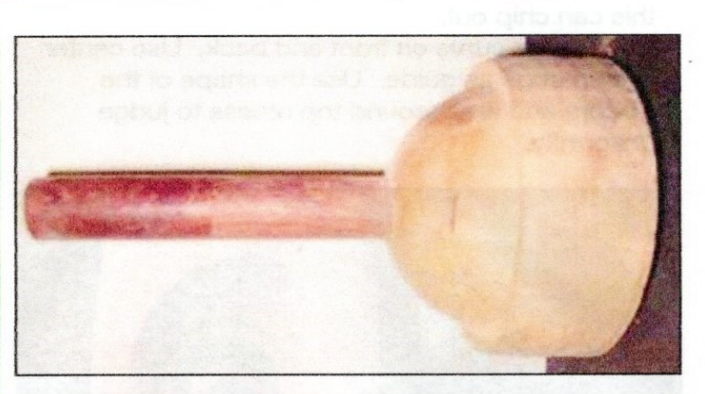

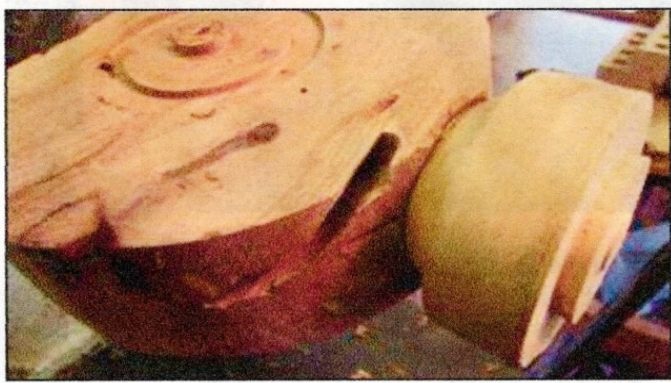

- Sand the recess.
- . If using flared vase tubes, cut a rebate for the top of the flared vase tube using a bedan or small skew.
- . Finish drilling the vase tube hole to the proper depth.

#### **TURN FIRST FACE**

- Mount blank on expansion chucking point on face.
- · Drill face hole. I use a 2-1/4" Forstner bit. Be aware of how close you get to chuck jaws. Hopefully you will drill right between them!
- · Mark center line of outside edge to guide you in rounding the outside edge.
- . Round the outside edge. First do the front face. Turn inside to outside.

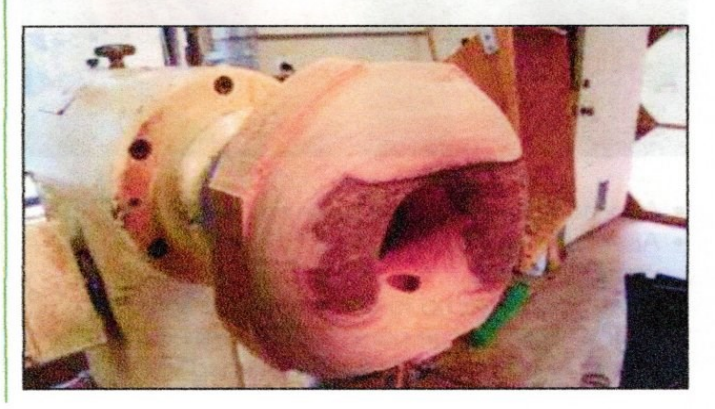

- Then round back face. You may need to turn from outside edge to inside. Use light cuts because this can chip out.
- . Have same curve on front and back. Use center line on edge as guide. Use the shape of the bottom and area around top recess to judge uniformity.

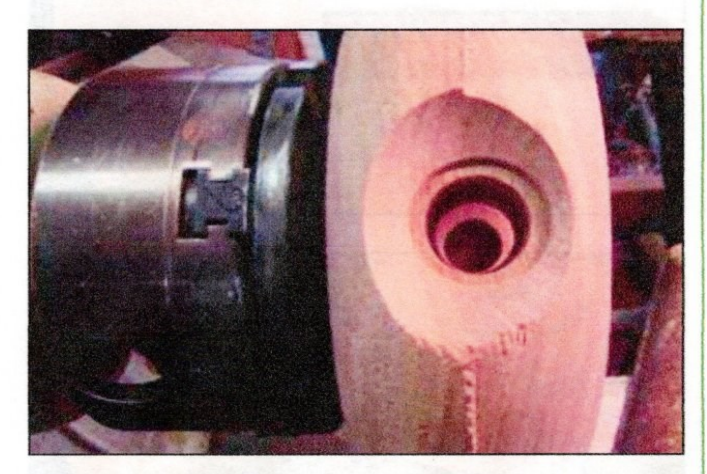

- . Join the front face to the drilled hole. You will want a smooth curve from outside edge to inside hole. Turn into the hole, but try not to make hole too much larger.
- Sand the front face and blow and/or wipe off all sanding dust.

#### **TURN SECOND FACE**

. On the headstock, use a wood drum chuck with a flat face. Mount in chuck or faceplate or use MDF and tap to match spindle size.

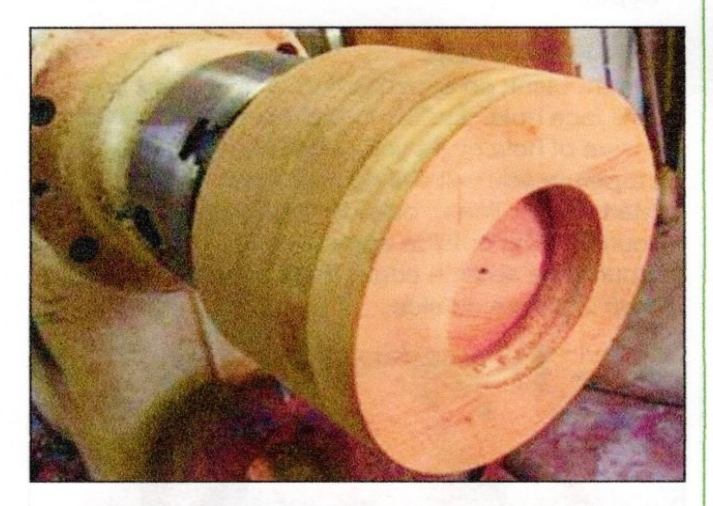

- . Add double-sided tape to drum chuck.
- Alternatively, you could build a specialized vacuum chuck.
- . Bring torus disc up to drum chuck or vacuum chuck. Use a large cone attachment on the live center or use a 4-jaw chuck attached to live center

adaptor (pictured) or turn a loose jam chuck to fit hole in vase and mount that on live center.

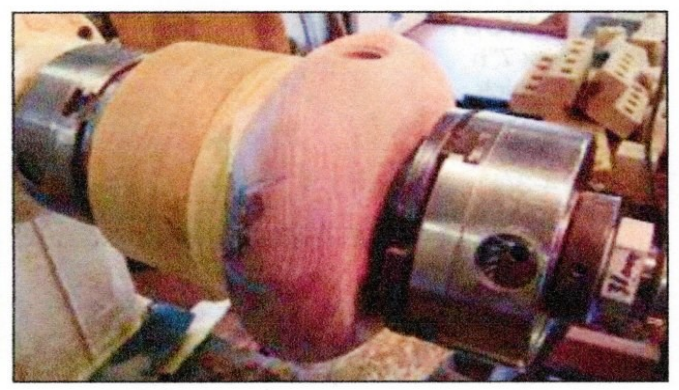

- . If you are using double-sided tape, keep the tailstock pressure applied for at least a minute before removing tail stock.
- . Turn second face like you did first face, but use light cuts ... no catches! Make sure the two sides meet cleanly in the center of the hole.
- Sand the second face, including the center hole.

#### **REMOVE BOTTOM TENON**

- . Mount jig you used to turn top recess in a 4-jaw chuck.
- · Bring up tailstock on bottom tenon.

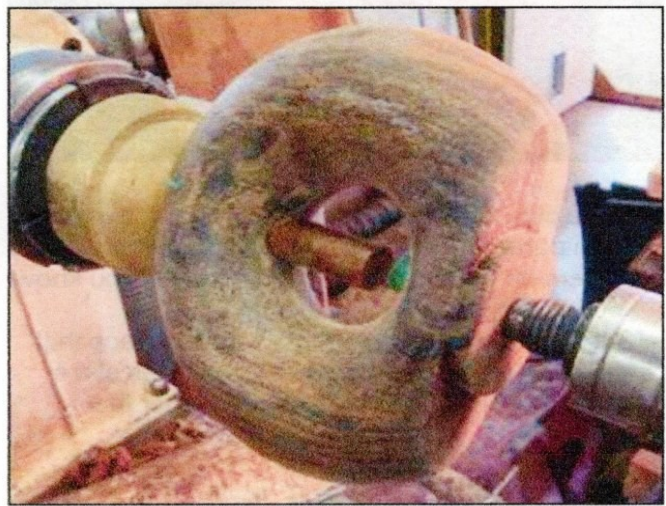

- Turn off as much as you can.
- . Ensure the bottom is flat. Use straightedge to judge.
- . Remove any remaining tenon with carving tools and/or burrs.
- Sand bottom as needed. A sanding disk mounted on the lathe along with a flat platform attached to a dowel and mounted in the tool rest post hole works great for this.
- Apply finish of your choosing.